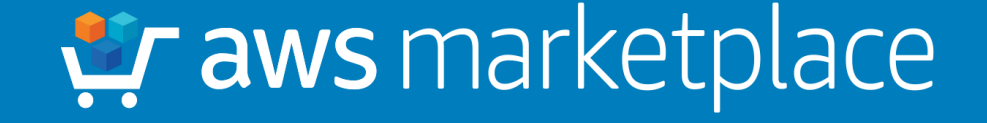

# Welcome to AWS Marketplace: Getting Started and FAQs

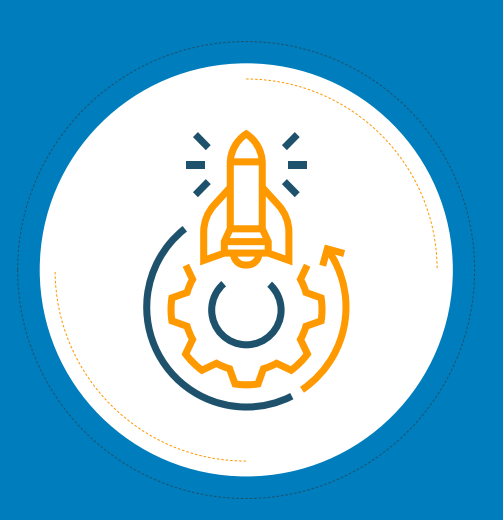

10 steps to help you get started in AWS Marketplace, including FAQs to help you get the most out of available solutions and features

AWS Marketplace helps you move to the cloud quickly and cost effectively by allowing you to:

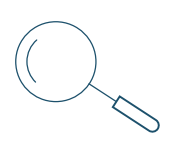

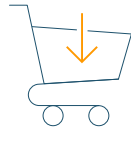

Find Software that runs on AWS from a breadth of categories

Buy Through flexible pricing options

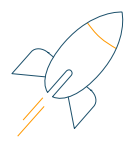

**Deploy** With multiple delivery methods

Ready to start your journey? Try these steps.

### **10 steps for getting started in AWS Marketplace:**

- 1. Explore the [AWS Marketplace Catalog](https://aws.amazon.com/marketplace/search/?&trk=ta_a131L000005uCAAQA2&trkCampaign=AWSMP_WF-AWSMP-search-webpage&sc_channel=ta&sc_campaign=AWSMP_WF-AWSMP-search-webpage-IntLinks-AWA&sc_outcome=Marketplace&sc_geo=NAMER&sc_country=US)
- 2. Study the AWS Marketplace [product types](https://docs.aws.amazon.com/marketplace/latest/buyerguide/buyer-product-types.html?&trk=ta_a131L000005uCAPQA2&trkCampaign=AWSMP_WF-docs-productTypes-webpage&sc_channel=ta&sc_campaign=AWSMP_WF-docs-productTypes-webpage-IntLinks-AWA&sc_outcome=Marketplace&sc_geo=NAMER&sc_country=US) for deployment options
- 3. Educate yourself on [flexible pricing options](https://aws.amazon.com/blogs/awsmarketplace/how-to-optimize-cost-savings-in-aws-marketplace/?&trk=ta_a131L000005uCAUQA2&trkCampaign=AWSMP_WF-blog-optmizeCost-webpage&sc_channel=ta&sc_campaign=AWSMP_WF-blog-optimizeCost-webpage-IntLinks-AWA&sc_outcome=Marketplace&sc_geo=NAMER&sc_country=US)
- 4. [Choose](https://aws.amazon.com/marketplace/search/?&trk=ta_a131L000005uCAAQA2&trkCampaign=AWSMP_WF-AWSMP-search-webpage&sc_channel=ta&sc_campaign=AWSMP_WF-AWSMP-search-webpage-IntLinks-AWA&sc_outcome=Marketplace&sc_geo=NAMER&sc_country=US) your software
- 5. [Sign in t](https://signin.aws.amazon.com/signin?redirect_uri=https://aws.amazon.com/marketplace/?%26isauthcode%3Dtrue&client_id=arn:aws:iam::015428540659:user/awsmp-contessa&forceMobileApp=0)o AWS Marketplace
- 6. Take advantage of AWS [free tier](https://aws.amazon.com/free/?&trk=ta_a131L000005uCAZQA2&trkCampaign=AWSMP_WF-AWS-freeTier-webpage&sc_channel=ta&sc_campaign=AWSMP_WF-AWS-freeTier-webpage-IntLinks-AWA&sc_outcome=Marketplace&sc_geo=NAMER&sc_country=US) and Independent Software Vendor (ISV) [free trials](https://aws.amazon.com/marketplace/search/results?page=1&filters=promotions&promotions=FREE_TRIAL&searchTerms=&trk=ta_a131L000005uCAeQAM&trkCampaign=AWSMP_WF-AWSMP-search-freeTrial-webpage&sc_channel=ta&sc_campaign=AWSMP_WF-AWSMP-search-freeTrial-webpage-IntLinks-AWA&sc_outcome=Marketplace&sc_geo=NAMER&sc_country=US)
- 7. [Subscribe to products](https://docs.aws.amazon.com/marketplace/latest/buyerguide/buyer-subscribing-to-products.html?&trk=ta_a131L000005uCEdQAM&trkCampaign=AWSMP_WF-docs-subscriptions-webpage&sc_channel=ta&sc_campaign=AWSMP_WF-docs-subscriptions-webpage-IntLinks-AWA&sc_outcome=Marketplace&sc_geo=NAMER&sc_country=US) and develop your proof of concept
- 8. [Launch your software](https://docs.aws.amazon.com/marketplace/latest/buyerguide/buyer-launching-software.html?&trk=ta_a131L000005uCEiQAM&trkCampaign=AWSMP_WF-docs-launching-webpage&sc_channel=ta&sc_campaign=AWSMP_WF-docs-launching-webpage-IntLinks-AWA&sc_outcome=Marketplace&sc_geo=NAMER&sc_country=US) on Amazon Elastic Compute Cloud (Amazon EC2)
- 9. Keep track of software status and manage subscriptions from the [AWS Marketplace portal](https://signin.aws.amazon.com/signin?redirect_uri=https://aws.amazon.com/marketplace/?%26isauthcode%3Dtrue&client_id=arn:aws:iam::015428540659:user/awsmp-contessa&forceMobileApp=0)
- 10.Evaluate how to best move forward with [flexible contracts](https://aws.amazon.com/marketplace/enterprisecontract/?&trk=ta_a131L000005uBliQAE&trkCampaign=AWSMP_WF-ECMP-webpage&sc_channel=ta&sc_campaign=AWSMP_WF-ECMP-webpage-IntLinks-AWA&sc_outcome=Marketplace&sc_geo=NAMER&sc_country=US) and [annual pricing](https://aws.amazon.com/marketplace/help/201550560/ref=help_ln_sibling/?&trk=ta_a131L000005uCEnQAM&trkCampaign=AWSMP_WF-help-subscription-webpage&sc_channel=ta&sc_campaign=AWSMP_WF-help-subscription-webpage-IntLinks-AWA&sc_outcome=Marketplace&sc_geo=NAMER&sc_country=US)

Looking to go deeper? See the next page for answers to common AWS Marketplace questions.

## **Welcome to AWS Marketplace**

GETTING STARTED AND FAQS

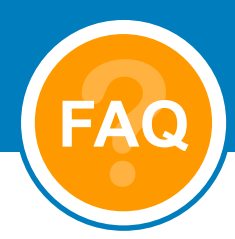

#### **How do I optimize and control the amount of money I'm spending?**

You can visualize your AWS Marketplace costs and usage in Cost Explorer, dive deeper into your usage patterns using the AWS Cost & Usage Report, and set budgets on your AWS Marketplace costs and usage. [See more…](https://aws.amazon.com/about-aws/whats-new/2017/08/aws-marketplace-cost-and-usage-data-now-available-in-aws-cost-explorer-aws-budgets-and-the-aws-cost-and-usage-reports/?&trk=ta_a131L000005uCEtQAM&trkCampaign=AWSMP_WF-AWS-costOptimize-webpage&sc_channel=ta&sc_campaign=AWSMP_WF-AWS-costOptimize-webpage-IntLinks-AWA&sc_outcome=Marketplace&sc_geo=NAMER&sc_country=US)

#### **Where can I learn more about free trials in AWS Marketplace?**

Free trials enable you to try software in AWS Marketplace before you buy. There will be no software charges for that trial, but AWS infrastructure charges still apply. You can cancel at any time. [See more…](https://docs.aws.amazon.com/marketplace/latest/buyerguide/buyer-free-trials.html?&trk=ta_a131L000005uCExQAM&trkCampaign=AWSMP_WF-docs-freeTrial-webpage&sc_channel=ta&sc_campaign=AWSMP_WF-docs-freeTrial-webpage-IntLinks-AWA&sc_outcome=Marketplace&sc_geo=NAMER&sc_country=US)

#### **Where can I view my active subscriptions for products I am subscribed to in AWS Marketplace?**

You can view your active subscriptions on the [AWS Marketplace portal](https://signin.aws.amazon.com/signin?redirect_uri=https://aws.amazon.com/marketplace?%26isauthcode%3Dtrue&client_id=arn:aws:iam::015428540659:user/awsmp-contessa&forceMobileApp=0). Once you log in to the portal, click Your Marketplace Software. On the Your Software Subscriptions page, you can view your instance status by product, view your current monthly charges, run a new instance, view ISV profiles, navigate to the AWS Management Console to manage your instances, and connect directly to your Amazon EC2 instance to configure your software.

#### **How can I control access to AWS Marketplace subscriptions?**

Use AWS Identity and Access Management (IAM) to manage access to AWS Marketplace subscriptions by creating user and group-level permissions. [See more…](https://docs.aws.amazon.com/marketplace/latest/buyerguide/ControllingAccessToAWSMarketplaceSubscriptions.html?&trk=ta_a131L000005uCF7QAM&trkCampaign=AWSMP_WF-docs-subscriptionsAccess-webpage&sc_channel=ta&sc_campaign=AWSMP_WF-docs-subscriptionsAccess-webpage-IntLinks-AWA&sc_outcome=Marketplace&sc_geo=NAMER&sc_country=US)

#### **What other product types are available in AWS Marketplace?**

AWS Marketplace includes popular open source and commercial software. This software is available in different ways: as individual Amazon Machine Images (AMIs), as a cluster of AMIs deployed through an AWS CloudFormation template, and as software-as-a-service (SaaS). In [addition, you can](https://aws.amazon.com/marketplace/features/containers/?&trk=ta_a131L000005uCFHQA2&trkCampaign=AWSMP_WF-feature-containers-webpage&sc_channel=ta&sc_campaign=AWSMP_WF-containers-ML-webpage-IntLinks-AWA&sc_outcome=Marketplace&sc_geo=NAMER&sc_country=US) [build machine learning algorithms and model packages](https://aws.amazon.com/marketplace/solutions/machinelearning/?&trk=ta_a131L000005uCFCQA2&trkCampaign=AWSMP_WF-feature-ML-webpage&sc_channel=ta&sc_campaign=AWSMP_WF-feature-ML-webpage-IntLinks-AWA&sc_outcome=Marketplace&sc_geo=NAMER&sc_country=US) and container products. [See more…](https://docs.aws.amazon.com/marketplace/latest/buyerguide/buyer-product-types.html?&trk=ta_a131L000005uCFMQA2&trkCampaign=AWSMP_WF-docs-productTypes-webpage&sc_channel=ta&sc_campaign=AWSMP_WF-docs-productTypes-webpage-IntLinks-AWA&sc_outcome=Marketplace&sc_geo=NAMER&sc_country=US)

#### **Where can I get support for AWS Marketplace?**

For general AWS Marketplace issues, fill out the online [contact us](https://pages.awscloud.com/namer-awsmp-generic-contact-us/?&trk=ta_a131L000005uC9eQAE&trkCampaign=AWSMP_WF-generic-contact-webpage&sc_channel=ta&sc_campaign=AWSMP_WF-generic-contact-webpage-IntLinks-AWA&sc_outcome=Marketplace&sc_geo=NAMER&sc_country=US) form. For questions about the software you purchase through AWS Marketplace, contact the ISV. [See more…](https://docs.aws.amazon.com/marketplace/latest/buyerguide/buyer-support.html?&trk=ta_a131L000005uCFWQA2&trkCampaign=AWSMP_WF-docs-support-webpage&sc_channel=ta&sc_campaign=AWSMP_WF-docs-support-webpage-IntLinks-AWA&sc_outcome=Marketplace&sc_geo=NAMER&sc_country=US)

#### **Need help with your cloud journey?**

[Schedule a meeting](https://pages.awscloud.com/namer-awsmp-generic-contact-us/?&trk=ta_a131L000005uC9eQAE&trkCampaign=AWSMP_WF-generic-contact-webpage&sc_channel=ta&sc_campaign=AWSMP_WF-generic-contact-webpage-IntLinks-AWA&sc_outcome=Marketplace&sc_geo=NAMER&sc_country=US) with an AWS Marketplace representative. For more information, also check out these helpful AWS Marketplace resources: [AWS Marketplace Buyer Guide a](https://docs.aws.amazon.com/marketplace/latest/buyerguide/buyer-support.html?&trk=ta_a131L000005uCFbQAM&trkCampaign=AWSMP_WF-docs-buyerGuide-webpage&sc_channel=ta&sc_campaign=AWSMP_WF-docs-buyerGuide-webpage-IntLinks-AWA&sc_outcome=Marketplace&sc_geo=NAMER&sc_country=US)nd [AWS Marketplace Blog](https://aws.amazon.com/blogs/awsmarketplace/?&trk=ta_a131L000005uCFgQAM&trkCampaign=AWSMP_WF-AWSMP-blog-webpage&sc_channel=ta&sc_campaign=AWSMP_WF-AWSMP-blog-webpage-IntLinks-AWA&sc_outcome=Marketplace&sc_geo=NAMER&sc_country=US).